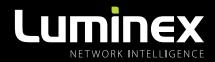

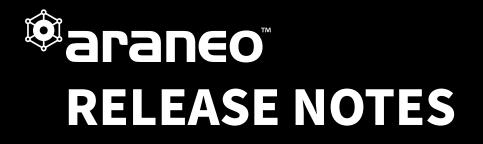

**VERSION 1.4.0** 

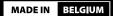

## **DOCUMENT INFORMATION**

This document lists the new features and bugfixes available in the new ARANEO<sup>™</sup> software.

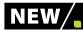

## **1 | NEW FEATURES: NEW AVB FEATURES**

• AVB Master clock selection: AVB users can now select from within Araneo which GigaCore switch is to act as the primary or secondary grandmaster clock. Also clock priority can be reset (A).

|            | Simple     |                                                                                                    |
|------------|------------|----------------------------------------------------------------------------------------------------|
|            | œ          |                                                                                                    |
| Groups     | Links      |                                                                                                    |
| 8          | ₹ŀ-        |                                                                                                    |
| RLinkX     | MultiLinkX | cal clock: d0:69:9e:ff:fe:01:ff:ba / priority: 246 (normal) 🛠 🚽 Crondmostor clock: d0:60:9e:ff:fe:01:ff:ba 🔍 |
| C73        | ፍ          | Set AVB clock master                                                                                         |
| PoE        | Traffic    |                                                                                                    |
| Å          | ۲          | Set AVB clock master backup                                                                                  |
| AVB        | CPU load   |                                                                                                    |
|            | 1 ** 1     | ront of House 2 - 192. 168.1.2/24 (static) - d0:69:9e:01:ff:t<br>Reset AVB clock priority                    |
| Core stats |            |                                                                                                    |
| e.         |            |                                                                                                    |
| Core stats | 1 ** 1     | Reset AVB clock priority                                                                                     |

 AVB Clock priority: Clock priority on a selected switch can be configured to be Master, Backup or Normal.

| AVB Clock Configuration |        |        |            | – 🗆 X                     |
|-------------------------|--------|--------|------------|---------------------------|
| AVB Clock Configuratio  | n      | Select | network: ( | d0:69:9e:ff:fe:00:22:11 • |
| Name                    | Master | Backup | Normal     |                           |
| :: 🔲 GC16RFO            | 0      | 0      | 0          | <u> </u>                  |
| :: 🔲 GigaCore26inoPoE   | 0      | 0      | 0          | <b>\$</b>                 |
| :: 🔲 GigaCore14R        | 0      | 0      | 0          | <b>\$</b>                 |
| :: 🔲 GigaCore10         | 0      | 0      | 0          | <b>\$</b>                 |
| :: 🔲 GigaCore16Xt DEM   | 0      | 0      | 0          | <b>\$</b>                 |
| :: 🔲 GigaCore16Xt       | 0      | 0      | 0          | <b>\$</b>                 |
|                         |        |        |            | Apply                     |

- AVB hopcount information: The largest AVB hopcount is now shown in the bottom of the AVB network window. This hopcount is a best case scenario counting only hops through GigaCores switches. This facilitates adhering to certain networking design rules to minimize latency on critical network paths (B).
- **Tooltip added** to AVB hopcount **(C)**.
- Multiple AVB networks: Using the grandmaster clock as a unique identifier, Araneo now supports monitoring of different AVB networks and users can select which one they need to monitor (D).

|                         |                   |              | Reserved   |             | Participating GigaCores d0:69:9e:ff:fe:00 |             |                       |                |  |  |  |
|-------------------------|-------------------|--------------|------------|-------------|-------------------------------------------|-------------|-----------------------|----------------|--|--|--|
| Stream Identifier 🕇     | Destination 🝦     | Rank 🌻       | Bandwidth  | Name 🗍      | Talker                                    | Listeners 🍦 | Available Listeners 🖨 | Failed Talkers |  |  |  |
| 20:c3:8f:2a:89:ec:1f:01 | 91:e0:f0:00:e7:40 | Normal       | 74.6 Mb    | 2 GigaCores |                                           |             |                       |                |  |  |  |
| 20:c3:8f:2a:89:ec:1f:02 | 91:e0:f0:00:e7:42 | Normal       | 74.6 Mb    | 2 GigaCores |                                           |             |                       |                |  |  |  |
| 2c:6b:7d:df:d9:ec:3f:01 | 91:e0:f0:00:7c:08 | Normal       | 21.9 Mb    | 2 GigaCores |                                           |             |                       |                |  |  |  |
| 2c:6b:7d:df:d9:ec:3f:02 | 91:e0:f0:00:7c:0a | Normal       | 21.9 Mb    | 2 GigaCores |                                           |             |                       |                |  |  |  |
| 2c:6b:7d:df:d9:ec:3f:03 | 91:e0:f0:00:7c:0c | Normal       | 21.9 Mb    | 2 GigaCores |                                           |             |                       |                |  |  |  |
| 2c:6b:7d:df:d9:ec:3f:04 | 91:e0:f0:00:7c:0e | Normal       | 21.9 Mb    | 2 GigaCores |                                           |             |                       |                |  |  |  |
| 2c:6b:7d:df:d9:ec:3f:05 | 91:e0:f0:00:7c:10 | Normal       | 21.9 Mb    | 2 GigaCores |                                           |             |                       |                |  |  |  |
| 74:da:ea:34:1d:fe:00:01 | 91:e0:f0:00:37:54 | Normal       | 6.5 Mb     | 2 GigaCores |                                           |             |                       |                |  |  |  |
| b4:99:4c:c9:c1:82:1f:01 | 91:e0:f0:00:7d:92 | Normal       | 74.6 Mb    | 2 GigaCores |                                           |             |                       |                |  |  |  |
| b4:99:4c:c9:c1:82:1f:02 | 91:e0:f0:00:7d:94 | Normal       | 74.6 Mb    | 2 GigaCores |                                           |             |                       |                |  |  |  |
| f0:45:da:98:01:1a:1f:01 | 91:e0:f0:00:87:f6 | Normal       | 74.6 Mb    | 2 GigaCores |                                           |             |                       |                |  |  |  |
| f0:45:da:98:01:1a:1f:02 | 91:e0:f0:00:87:f8 | Normal       | 74.6 Mb    | 2 GigaCores |                                           |             |                       |                |  |  |  |
| Remark: only hops of    | rossing GigaCores | are taken in | to account |             |                                           |             |                       |                |  |  |  |
| Hops across third-pa    |                   |              |            | ←C          |                                           |             |                       |                |  |  |  |

- **LumiNode:** Discovery of LumiNodes in the network is now supported using mDNS.
- Araneo® £ Ŧ C, Ξ Ċ Ô Luminex Project Mode K← L • Simple Port 5 CH3 Links Port 3 Luminex Luminex X LumiNode4 💷 LumiNode1 Port 2 RLinkX Ţ ন Traffic Luminex PoE 2.162.40.185/8 LumiNode1 2.164.76.60/8 E CPU load **≸** AVB **E** 2.4.1RC2 E 2.4.1RC2 ጮ gPTP Grandmaster clock: d0:69:9e:ff:fe:00:22:11 Q C PTPv2 . ₽ RSTP Ţ **5**37 ‡<u></u> IGMP  $(\Box$ ᇢ Y Group Filter GigaCore10 - 192.168.70-76/16 (static) - d0:69:9e:03:82:f1 - 2.8.6 - (shmp enabled) C 🔵 🔅
- LumiNode: LumiNodes in the network are now being visualised as an enriched edge device, displaying Model name, FW version and IP adress.

• LumiNode: The firmware of all LumiNodes in the network can be upgraded at once, saving time and improving consistency across the network.

| Firmware Upgrade |                                        | – 🗆 ×                                                   |
|------------------|----------------------------------------|---------------------------------------------------------|
| Firmware Up      | grade Add custom<br>firmware           | Last online firmware check: 08/03/22 14:20 Check online |
| GigaCore         | Official firmware releases:            |                                                         |
| LumiNode         | <b>2.4.0</b><br>Available for download | Release notes Download Delete Upgrade                   |
|                  |                                        |                                                         |

• LumiNode: Utilities have been added which allow reboot, identify, reset, etc...

| _ | •      | System info:          |                                                                | Utilities:    |                 |
|---|--------|-----------------------|----------------------------------------------------------------|---------------|-----------------|
|   | System | Model:<br>Short name: | LumiNode 1<br>LumiNode1                                        | Identify      | Web UI          |
|   |        | IP interfaces:        | ❖  ❖ ❖ # 192.168.123.145/16                                    | Reboot        | Reset           |
|   |        |                       | d0:69:9e:9d:4b:f5<br>2.4.1RC2 - Active<br>2.4.1RC1 - Alternate | Swap Firmware | Update firmware |

• **Project info:** To increase the ease of use and help you manage the project in an easier way, additional information can now be added to your project such as comments, contact information etc.

| Luminex                                                                            | ሰብ<br>Online<br>Mode | Project<br>Mode | <b>☆</b><br>Deploy | +<br>Add | Remove | Ç<br>Configure | Auto<br>Layout | QuickTool | energy and a second second sec | Q<br>View | O Locate | = |
|------------------------------------------------------------------------------------|----------------------|-----------------|--------------------|----------|--------|----------------|----------------|-----------|----------------------------------------------------------------------------------------------------|-----------|----------|---|
| K- C<br>Simple<br>Croups<br>Croups<br>Links<br>KLinkx<br>C7<br>Pot<br>Group Filter |                      |                 |                    |          |        |                | in<br>cr       | formation | change project anme,<br>e, and contact Project name:<br>Uo Theatre<br>Creator:<br>Aynesty jones<br>Email:<br>Aj@SYSint.com                                                                                                    |           |          | > |
|                                                                                    |                      |                 |                    |          |        |                |                |           | Phone number:<br>*444 123 1234 12;<br>*444 123 1234 12;<br>Comments:<br>Offline preparatio<br>Note: This project<br>March21st                                                                                                    | of FOH p  |          |   |

• **Port legends in log messages:** Araneo now displays the port legend in the log messages, in addition to the port number (E).

| Network Log          | - □ ×                                                                                                    |
|----------------------|----------------------------------------------------------------------------------------------------|
| Network Log          | G Clear log Save log Blacklist Q                                                                                                    |
|                      | E 2022-03-14                                                                                                    |
| 17:05:15.503         | GigaCore 16Xt <sup>'</sup> GigaCore16Xt DEM'd0:69:9e:02:3c:28 grandmaster changed from GigaCore 16RFO 'GC16RFO'<br>d0:69:9e:00:aa:11 to GigaCore 16Xt 'GigaCore16Xt' d0:69:9e:00:22:11 |
| 17:05:14.601         | lost redundant path on port 12 'Port 12' on GigaCore 16Xt 'GigaCore16Xt' d0:69:9e:00:22:11                                                                                             |
| 17:05:14.600         | lost redundant path on port 11 'Port 11' on GigaCore 16Xt 'GigaCore16Xt' d0:69:9e:00:22:11                                                                                             |
| <b>1</b> 7:05:07.267 | GigaCore 26i 'GC26i PoE' d0:69:9e:02:55:0f is back online                                                                                                    |

- Automatic backups: In networks where a single instance of Araneo is being used on the same PC, a backup file of the Online / Project mode is saved every 60s. The backup file is stored in the application data folder. When Araneo is closed cleanly, these backup files are being removed. This allows the user to continue working should an unexpected application event occur.
- **Sortable tables:** Users can now sort the traffic, PoE, AVB and IGMP tables on the various columns. Both in ascending and descending order. Additionally, the global AVB network table is also made sortable to facilitate monitorring.

| Port 🛊 | Group 🚽    | Legend $\frac{1}{2}$ | Sent bitrate 👙  |
|--------|------------|----------------------|-----------------|
| 5      | Management | Poortjes             | 78.1 Kbps ( 0%) |

| K Araneo® - New Proj                      | ect (*)                 |                       |             |           |              |                      |                         |            |           |        |     | Port configuration |                             |                                            |                     | >                     |
|-------------------------------------------|-------------------------|-----------------------|-------------|-----------|--------------|----------------------|-------------------------|------------|-----------|--------|-----|--------------------|-----------------------------|--------------------------------------------|---------------------|-----------------------|
| Luminex                                   | (1.1)<br>Online<br>Mode | Co<br>Project<br>Mode | ∲<br>Deploy |           | nove Configu | re Auto Qu<br>Layout | ckTools Project<br>Info |            |           |        |     | Port Configura     | ation Select all :<br>ports | elect ports of Deselect all<br>group ports |                     | Selected 49 port      |
| K- C<br>Simple                            |                         |                       |             |           |              |                      |                         |            |           |        |     | Groups             | ISL                         | Management                                 |                     | Auto assign<br>Bolero |
| ESI ()<br>RLinkX MultiLinkX<br>(7)<br>PoE |                         |                       | LN          | 1 - 2.3.0 |              | 2                    | 1.1                     |            |           | 2.4.0  | Avi | ି କ Speed<br>ମାନତE | Group 04<br>Group08         |                                            | Group 06<br>Group10 | Group07<br>Group11    |
| 🕈 Group Filter                            |                         |                       |             |           |              |                      |                         |            |           |        | /   |                    |                             |                                            |                     |                       |
|                                           |                         | F                     |             |           |              |                      |                         |            | 5         |        |     |                    |                             |                                            |                     |                       |
|                                           |                         | Giga                  |             |           | 58.70.70/    | 16 (static           | )d0:69:9e:              | )3:82:9c - | (snmp ena | abled) |     |                    | Group20<br>Change           |                                            | settings            | Assign to ports       |

• Quick tools box selection: In project mode, multiple ports can be selected at once to speed up workflow (F).

• **Stored views:** To increase ease of navigation in larger networks, up to 10 area views can be stored and the user can jump to focus on each area easily by selecting the view from the visual miniatures. Each view can be custom-named by the user. Shortcuts can also be used: Ctrl+number key to store a view and just a number key to recall a view.

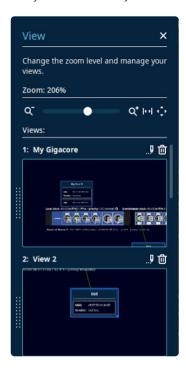

• **PoE Icon:** A PoE icon now indicated when a GigaCore switch is PoE capable.

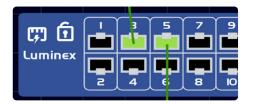

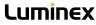

• Inconsistent vlan id warning: Added a warning when vlan id's are found to be inconsistent. This message can be found in the advanced group configuration dialog window.

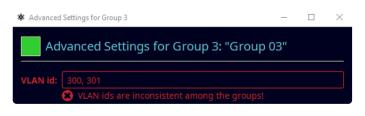

GigaCore discovery through mDNS: This allows GigaCores to be discovered that are outside of the IP range of a user's network interface. GigaCore's which are discovered, but cannot be reached will have their IP address shown in orange. Using this discovery mechanisn also means it is no longer mandatory to have RLinkX enabled on the port that connects to Araneo.

• **Settings window:** The Araneo settings window has been completely restyled to offer a more intuitive grouping of functions and a better overview.

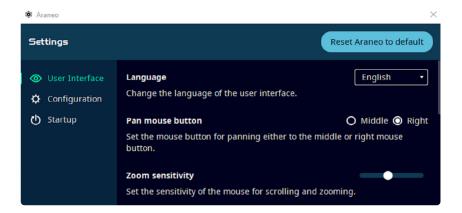

• **Pin elements to the canvas:** A pin feature has been added to GigaCore devices and zones. Pinned items cannot be moved nor modified on the Araneo canvas. This feature provides an additional tool in the workflow.

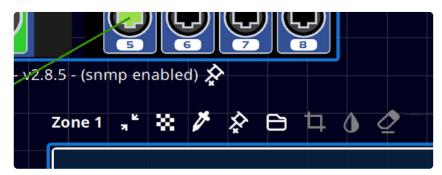

Improved mouse scroll behaviour.

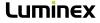

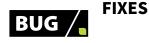

- Feedback on wrong password input: Added a notification to the user when a wrong password is entered.
- Open "Advanced Settings" (port configuration) window:
  Fixed a bug where a minimized window would not be maximized when requested to open.
- Reattaching large detached "Monitor Panel":
  Fixed a bug where a large monitor panel would not reattach as expected.
- Improve handling of long group names and port legends: Text exceeding the provisioned space can be viewed through tooltip.
- Resolved a bug where deselecting a network interface could cause a crash.
- Fixed an issue where the tooltips were not scaled/positioned correctly when zooming in and out on the graph.
- Fixed a bug where setting the port speeds failed when settings are not applied to all ports of a GigaCore.
- Fixed a memory bug which could cause a crash when closing the port configuration window after selecting/deselecting a PoE capable port.
- Fixed an issue where LED brightness wasn't restored when loading project .
- Fixed a bug where some tooltips didn't fade after moving to another button.
- Fixed a bug where some tooltips weren't alligned correctly.
- Resolved a bug where the Zone's size was incorrectly reset when loading a layout or when copying a setup to project mode.

- Resolved a bug where Araneo crashed on removing an image.
- Fixed a layout issue where the search input could overlap with the other buttons when resizing the "Network Log" window.

## 3 | KNOWN ISSUES

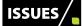

- When two GigaCore are connected through a LumiNode, Araneo will show a direct connection between the GigaCores and no connections to the LumiNode.
- Users of Araneo 1.3.0 will not retrieve a prompt from within Areneo when 1.4.0 will be available This is due to a bug in the framework and beyond Araneo to detect.

The advised workaround for this is to launch the updater executable manually by going to **c:/program files/Araneo/updater.exe**, for Windows. **/Applications/Araneo/AraneoUpdater.app**, for MacOs.

| 🛛 🎬 Windows (C:) | ^ | Name                                          | Date modified   | Туре               | Size   |
|------------------|---|-----------------------------------------------|-----------------|--------------------|--------|
| >                |   | Araneo                                        | 4/03/2022 11:04 | File folder        |        |
|                  |   | installerResources                            | 4/03/2022 11:04 | File folder        |        |
|                  |   | AraneoUpdater.dat                             | 4/03/2022 11:04 | DAT File           | 2.924  |
|                  |   | 🚍 AraneoUpdater                               | 4/03/2022 11:04 | Application        | 25.685 |
|                  |   | AraneoUpdater                                 | 4/03/2022 11:04 | Configuration sett | 5      |
|                  |   | i components                                  | 4/03/2022 11:04 | XML Document       | 1      |
|                  |   | InstallationLog                               | 9/03/2022 16:31 | Text Document      | 15     |
|                  |   | installer.dat                                 | 9/02/2022 13:34 | DAT File           | 1      |
|                  |   | network                                       | 4/03/2022 11:04 | XML Document       | 1      |
| Libraries        |   | vc_redist.x64.log                             | 4/03/2022 11:04 | Text Document      | 13     |
| Network          |   | vc_redist.x64.log_000_vcRuntimeMinimum_x64    | 9/02/2022 13:34 | Text Document      | 275    |
| Control Panel    |   | vc_redist.x64.log_001_vcRuntimeAdditional_x64 | 9/02/2022 13:34 | Text Document      | 2701   |